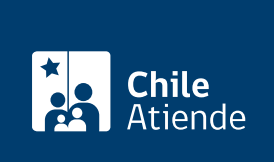

Información proporcionada por Subsecretaría de Transportes

# Solicitud de incorporación al registro de sujetos pasivos

Última actualización: 26 abril, 2024

# Descripción

Permite solicitar al jefe del servicio la incorporación de un funcionario en el registro de sujetos pasivos, con el propósito de transparentar y hacer públicas las reuniones o audiencias afectas al lobby, información de sus viajes y donativos recibidos.

La solicitud será acogida por el Subsecretario en la medida que el funcionario tenga atribuciones decisorias relevantes o influya de manera sustancial en quienes tengan dichas atribuciones.

Obtén [más información.](https://www.leylobby.gob.cl/instituciones/AN001)

La solicitud se puede realizar durante todo el año en el sitio web y oficinas de Subtrans

## ¿Qué necesito para hacer el trámite?

[Formulario de solicitud de incorporación al registro de sujetos pasivos](http://www.subtrans.gob.cl/wp-content/uploads/2019/04/Formulario-Solicitud-de-incorporacion-Sujeto-Pasivo.pdf), si realizas el trámite en oficina.

¿Cuál es el costo del trámite?

No tiene costo.

¿Cómo y dónde hago el trámite?

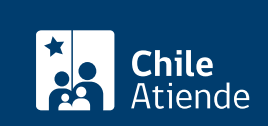

- 1. Haz clic en "ingresar solicitud".
- 2. Una vez en el sitio web de la plataforma del Lobby, puedes ingresar por una de las siguientes opciones:
	- [ClaveÚnica:](/var/www/chileatiende/public/fichas/11331-obtener-la-clave-unica) escribe tu RUN y clave, y haz clic en continuar.
	- Usuario registrado: escribe tu RUN o número de pasaporte y contraseña, y haz clic en "ingresar".
- 3. Selecciona "ingresar solicitud de sujeto pasivo".
- 4. Completa los datos requeridos, y haz clic en "enviar solicitud".
- 5. Como resultado del trámite, habrás solicitado la incorporación al registro de sujetos pasivos. La autoridad o funcionario tendrá 10 días para aceptar o rechazar la solicitud.

#### En oficina:

- 1. Reúne y completa el formulario de solicitud.
- 2. Dirígete a la [oficina de Transportescucha más cercana a su domicilio.](https://www.subtrans.gob.cl/programa/transportescucha/informacion-de-contacto-oirs-regiones/)
- 3. Explica el motivo de tu visita: ingresar solicitud de sujeto pasivo.
- 4. Entrega el antecedente requerido.
- 5. Como resultado del trámite, habrás solicitado la incorporación al registro de sujetos pasivos. La autoridad o funcionario tendrá 10 días para aceptar o rechazar la solicitud.

### Link de trámite en línea:

<https://www.chileatiende.gob.cl/fichas/45749-solicitud-de-incorporacion-al-registro-de-sujetos-pasivos>